# Serveur Proxy-Mandataire

Mise en place de Squid 3.5 sous Debian 8.1

# **Anatole Billet**

05 octobre 2015 Version : 1.00

# **Serveur Proxy-Mandataire**

Mise en place de Squid 3.5 sous Debian 8.1

# <span id="page-1-0"></span>**Avant de commencer…**

#### <span id="page-1-1"></span>Objectif :

Ici, L'objectif est de mettre en place un serveur de Proxy ayant un rôle mandataire.

#### <span id="page-1-2"></span>Prérequis :

Une machine sous Debian 8.1

Un client sous Windows pour réaliser les teste

Un navigateur acceptant le changement de serveur

# <span id="page-1-3"></span>Code couleur :

#### **-Bleu pour les commandes Debian**

#### **-Vert pour les noms des fichiers de configurations**

*-Italic pour les descriptions et anecdotes.*

# Table des matières

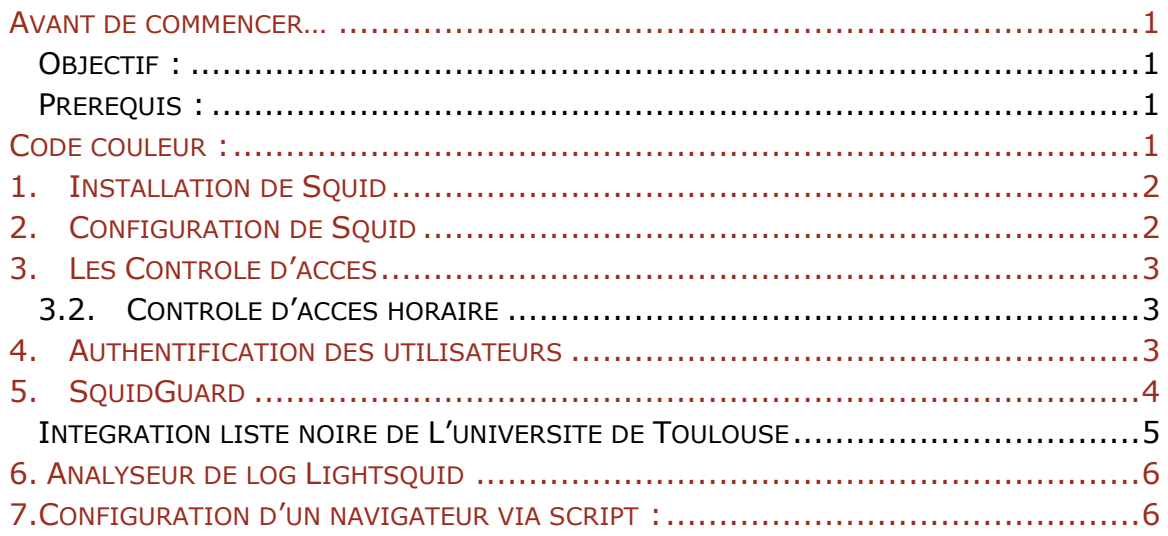

# <span id="page-2-0"></span>1. Installation de Squid

Récupération du paquet :

#### **Apt-get install squid3**

Le port d'écoute par default de squid est le 3128 on le retrouve via la commande :

#### **Netstat –ltp | grep squid**

On peut voir via la commande :

**Cat /etc/passwd | grep proxy**

#### **Cat /etc/group | grep proxy**

Que l'utilisateur proxy et le groupe proxy on était créé.

# <span id="page-2-1"></span>2. Configuration de Squid

En paramétrant un navigateur pour le proxy on remarque que pour le moment celui-ci ne parviens pas à accéder à internet.

Cette ligne des fichiers de log nous donne la raison de ce blocage :

```
0 192.168.1.68 TCP_DENIED/403 3730 CONNECT uib.ff.avast.com:
444030101.357
43 - HIER_NONE/- text/html
                   0 192.168.1.68 TCP_DENIED/403 3614 CONNECT www.google.com:44
444030101.734
  HIER_NONE/-
               text/html
                   0 192.168.1.68 TCP_DENIED/403 3730 CONNECT uib.ff.avast.com:
444030101.781
443 - HIER_NONE/- text/html
```
Le fichier de configuration de squid (**/etc/squid3/squid.conf**) est complexe, en effectuer une sauvegarde est important :

#### **cp /etc/squid3/squid.conf /etc/squid3/squid.conf.old**

Il possède également une énorme quantité de lignes commentées qui nous serons inutile dans notre cas, les supprimer permettra d'améliorer grandement la lisibilité du fichier :

#### **Cat squid.conf.old | grep –v ^# | grep –v ^\$ > squid .conf**

Cette commande lit le fichier de sauvegarde et réécris sur le fichier d'origine seulement les lignes dé-commenter.

**grep –v ^#**  enlever commentaires

**grep –v ^\$**  enlever les lignes vides

On ajoute les lignes suivantes au fichier squid.conf :

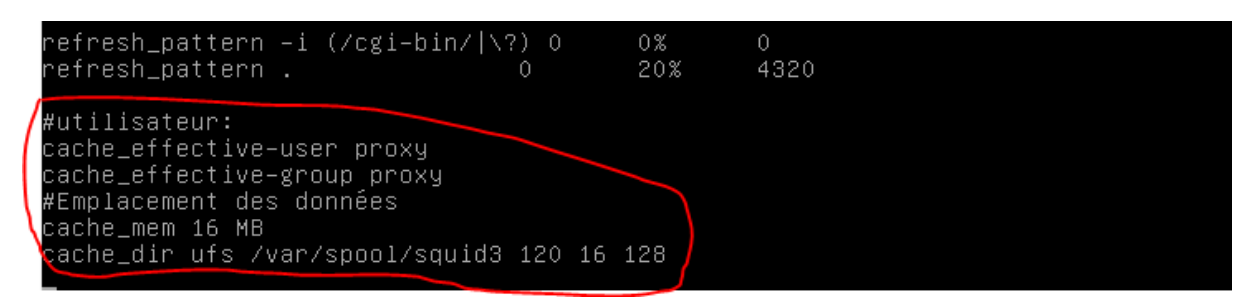

Ces lignes permettront d'indiquer l'emplacement du cache du serveur et d'activer celui des utilisateurs/groupes.

# <span id="page-3-0"></span>3. Les Contrôle d'accès

On créer une acl pour le réseau local dans le fichier de configuration et ce avant la définition de l'acl localhost et avant http-Access deny all :

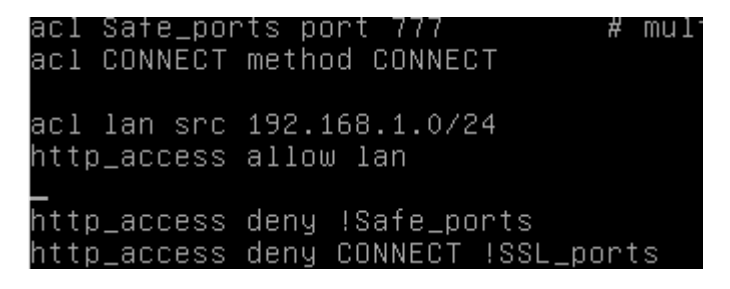

L'ordre est important car les paramètres des fichiers sous Debian sont pris en compte de haut en bas.

#### 3.2. Contrôle d'accès horaire

<span id="page-3-1"></span>Ici un exemple d'accès horaire :

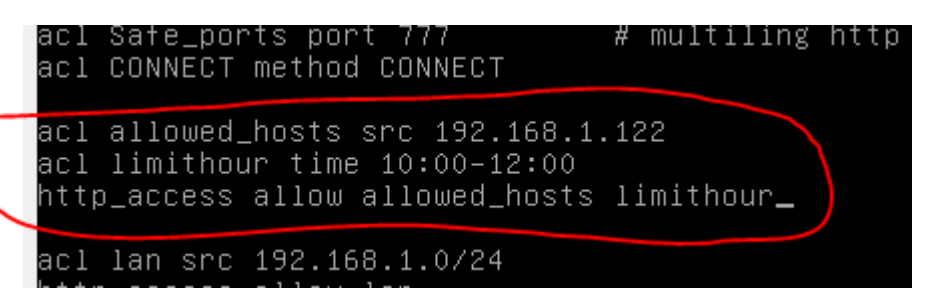

*Ainsi, entre 10h et 12h l'utilisateur possédant l'adresse IP 192.168.1.122 ne pourras pas se connecter à internet via le serveur proxy.*

# <span id="page-3-2"></span>4. Authentification des utilisateurs

Pour authentifier des utilisateurs on utilise la commande htaccess d'apache, nous devons donc installer apache2-utils :

#### **Apt-get install apache2-utils**

Puis, on ajoute les utilisateurs et leurs mots de passe :

**Touch /etc/squid3/squidusers**

**Htpasswd –b /etc/squid3/squidusers toto root**

**Htpasswd –b /etc/squid3/squidusers tata root**

Ensuite, on complète le fichier **squid.conf** pour que celui-ci prenne en compte les utilisateurs :

```
auth_param basic program /usr/squid3/ncsa_auth /etc/squid3/squidusers
auth_param basic children 5
auth_param basic realm squid proxy 2A
authenticate_ttl 1 hour
authenticate_ip_ttl 60 seconds
acl utilisateurs proxy_auth REQUIRED
acl lan src 192.168.1.0/24
```
http\_access allow utilisateurs

http\_access allow lan

On donne les droits d'accès au fichier de permission :

**Chown proxy.shadow /usr/lib/squid3/basic\_ncsa\_auth**

**Chmod 2750 /usr/lib/squid3/basic\_ncsa\_auth**

**Redémarrer** le service squid3 et tester la connexion.

# <span id="page-4-0"></span>5. SquidGuard

Squidguard est un logiciel de restriction d'accès de sites internet pour les utilisateurs du proxy.

Installation de SquidGuard :

**Apt-get install squidguard**

Il nous faut également, créer les fichiers **Black** et **white** dans **/etc/squid**

Retourner une nouvelle fois dans le fichier de configuration et ajoutez-y les lignes suivantes :

acl whitelist dstdomain "/etc/squid3/white" acl blacklist dstdomain "/etc/squid3/black http\_access allow whitelist

*Black ou white en fonction de ce que vous désirez utiliser, un « ! » avant le nom du fichier lui donne l'effet inverse ainsi !white bloquera l'accès aux sites de la white-list*

#### <span id="page-5-0"></span>Intégration liste noire de L'université de Toulouse

Récupérer la liste noir sur votre Debian :

**Wget http://cri.univ-tlse1.fr/blacklists/download/blacklists.tar.gz**

Installer le tar via la commande :

#### **Tar xzf blacklists.tar.gz**

Et copier le répertoire extrait dans /var/lib/squidguard/db

Entrez ensuite les lignes suivantes au début de votre fichier de conf **squid.conf** :

url\_rewrite\_program /usr/bin/squidGuard url\_rewrite\_children

Interdire par exemple les jeux en modifiant ainsi le **/etc/squid/squidguard/ squidguard.conf** :

```
src lan {
        ip
                        192.168.1.10-192.168.1.100
dest games {
        domainlist
                        games/domains
        urllist
                        games/urls
acl {
        admin \{pass
                        !games all
                redirect http://127.0.0.1/proxy.html
       defaultpass
                         local none_
```
Puis entrez la commande suivante pour reconstruire la base :

#### **squidGuard –C all –d /var/lib/squidguard/db**

On approprie les droits de la liste-noir au user proxy et son groupe :

**Chown –Rf proxy.proxy /var/lib/squidguard/db**

On peut finalement créer un un fichier nommée **proxy.html** dans **/var/www**

#### **Redémarrer Squid et faites vos testes !**

# <span id="page-6-0"></span>6. Analyseur de log Lightsquid

En premier lieu se rendre dans **/var/www/html** et télécharger lightsquid via la commande wget :

**Wget http://sourceforge.net/projects/lightsquid/files/lightsquid/1.8/lightsquid-1.8.tgz**

Puis procéder à sont extraction :

#### **tar -xzf lightsquid.tgz**

Ensuite rendre les scripts pl et cgi exécutables :

```
chmod +x *.cgi
```

```
chmod +x *.pl
```
Changer le propriétaire du dossier lightsquid en www-data :

**chown –R www-data :www-data lightsquid-1.8**

Configurer apache2 en modifiant comme ci-dessous le ficher **/etc/apache2/sites-available/000-default.conf** :

```
<Directory "/var/www/html/lightsquid-1.8">
       AddHandler cgi-script .cgi
       AllowOverride All
       DirectoryIndex index.cgi
       Options +ExecCGI
</Directory>
```
Puis personnaliser lightsquid :

**nano /var/www/html/lightsquid-1.8/lightsquid.cfg**

en modifiant les lignes :

**\$logpath= '/var/log/squid/' ;**

```
$lang='fr' ;
```
Voila votre interface de log web lightsquid est installer

# <span id="page-6-1"></span>7.Configuration d'un navigateur via script :

Créer le fichier **proxy.pac** dans /var/www/html/ et l'editer comme il suis :

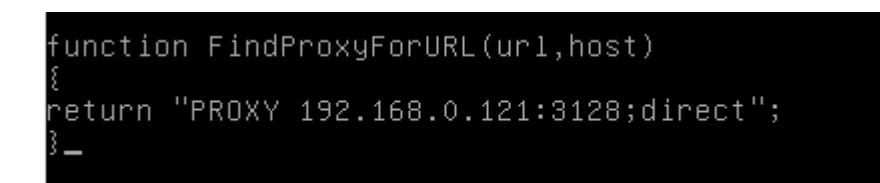

Il ne reste plus qu'a donner l'adresse du script a votre navigateur :

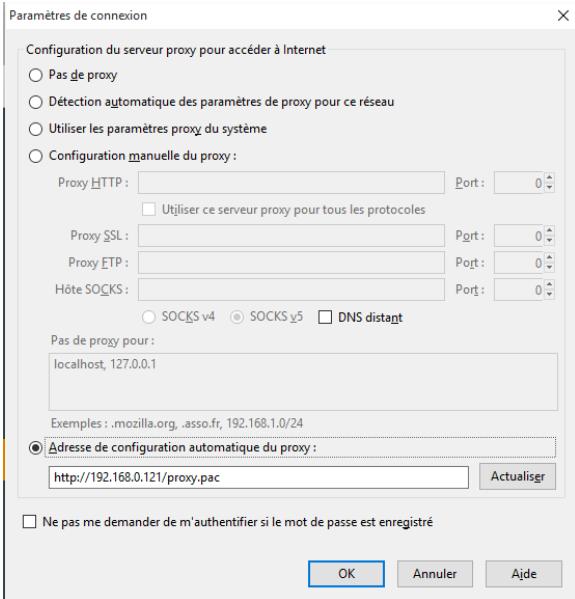

Vous savez maintenant mettre en place de façon complète un proxy sous Debian 8.1

Serveur Proxy-Mandataire | 05/10/2015 7Servey-Weblandataire Process-Axoud Promotor

8